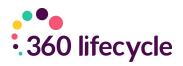

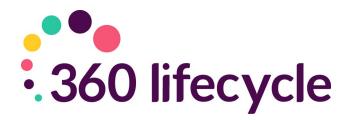

# TCF Questionnaire Training Manual

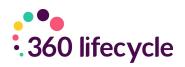

# Contents

| 1.0 Introduction                          | 3  |
|-------------------------------------------|----|
| 2.0 Getting Started                       | 3  |
| 2.1 Landing Screen (Office)               | 4  |
| 2.2 Client Search                         | 4  |
| 2.3 Client Record                         | 5  |
| 2.4 TCF Access                            | 6  |
| 2.5 The Electronic TCF Completion Process | 7  |
| 2.6 Hotbox                                | 10 |
| 2.7 TCF Reports                           | 11 |

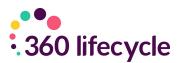

# **1.0 INTRODUCTION**

The object of this manual is to provide you with the necessary navigational support in order to give you the ability to send out an electronic TCF (Treating Customer Fairly) Questionnaire to your existing clients.

TCF Questionnaire is a simple yet effective Intrinsic approved E-Questionnaire facility which can be sent from your Activity Management System case record on completion of a sale event. This will send an email to your client with a link to complete the TCF questions. The client simply selects from the drop-down box and gives an overall service rating and ticks if they want to discuss future business. If the client selects one or more of the product areas for future business this creates an automatic lead into the adviser Hotbox to contact or refer to a specialist adviser.

The guide focuses particularly on the key navigational points for the TCF process (how to send, how to retrieve and how to action/respond to any feedback received).

# 2.0 GETTING STARTED

For the purposes of this manual, we will send an electronic TCF Questionnaire from opening a case record from the Office application. Please note however the same functionality is available when viewing/opening a case record from the Advisor application. The following process assumes you have an internet connection and are working in connected mode.

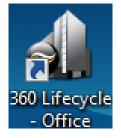

| 360 Lifecy                                         | 360 Lifecycle - Office                |  |  |  |  |  |  |  |  |  |
|----------------------------------------------------|---------------------------------------|--|--|--|--|--|--|--|--|--|
| 360 Life Cycle                                     | <u>U</u> ser name<br><u>P</u> assword |  |  |  |  |  |  |  |  |  |
| Office<br>5.1.0.1                                  | Login Cancel                          |  |  |  |  |  |  |  |  |  |
| Copyright © Lifetime Financial Management Ltd 2007 |                                       |  |  |  |  |  |  |  |  |  |

Enter your **Username** and **Password** and click **Login**.

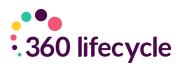

## 2.1 Landing Screen (Office)

Once loaded, you have now arrived at the Office Landing Screen.

| di          |                         |                                 |  |  |   |  |  |  |  |  |
|-------------|-------------------------|---------------------------------|--|--|---|--|--|--|--|--|
|             | e Save Arefrech<br>Case | Useful<br>Links *<br>Juli Links |  |  | * |  |  |  |  |  |
| Case Search |                         |                                 |  |  |   |  |  |  |  |  |
| Neports     |                         |                                 |  |  |   |  |  |  |  |  |
|             |                         |                                 |  |  |   |  |  |  |  |  |
| Ready       |                         |                                 |  |  |   |  |  |  |  |  |

#### 2.2 Client Search

From here, you need to select the customer whom you wish to send the questionnaire to post the sale event. You can locate them by using the Client Search button. Simply type in the policy details or personal details of your customer. Once done, simply select Search.

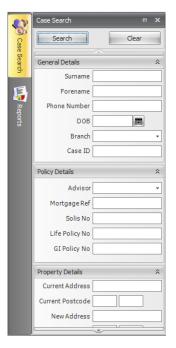

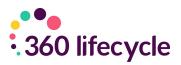

## 2.3 Client Record

You will see the client's case record appear. If you select **Case ID** you can view their general details. At this stage, you must ensure that you have a valid email address for your customer.

| Ê  | Case ID - 3057011                                                             | Mr David Wresse                 | ll (01-Jan-01) | East Link<br>Meridian Busin<br>Leicester | ness Park          |                  |                     | Change Add           | ress    |
|----|-------------------------------------------------------------------------------|---------------------------------|----------------|------------------------------------------|--------------------|------------------|---------------------|----------------------|---------|
| [  | F Client Portal                                                               |                                 |                | LE19 1XU                                 |                    |                  | Export Case         | Untracked E          | mails   |
| V  | / Portfolio                                                                   | Client Details                  | Case Details   | Contact History                          | Documents R        | eviews 📔 ATR Que | stionnaires 🚺 Conve | yancing 📔 Client Cir | cum 🔍 🕨 |
|    | As sets                                                                       | Client Details                  |                |                                          | Contact Details    |                  |                     |                      |         |
|    | Properties, Savings, Investments and Pensions                                 | Client Type                     | Retail Client  | -                                        | Home               |                  | Work 🛛              |                      | 0       |
|    | Protection<br>Life, Income and B & C                                          | Title                           |                | •                                        | Mobile 0773731     | 10835            |                     | Olc@outlook.com      | $\sim$  |
|    | Financial Commitments                                                         | Forename                        | David          |                                          |                    |                  | Client              | has no Email Addres  | s       |
|    | Mortgages and Other Commitments                                               | Middle Names                    |                |                                          | Additional Info    | rmation          |                     |                      |         |
| (  | David Wressell (27/11/2018)                                                   | Surname                         | Wressell       |                                          | Occupation         |                  | NI Number           |                      |         |
| (  | Website     David Wressell (09/11/2018)                                       | D.O.B.                          |                |                                          | Status             |                  | - Income            | £0                   | 0.00 ‡  |
| 7  | Website<br>Advised Sale (07/11/2018)                                          | Sex                             | Male           | •                                        | Smoker Ur          | nknown           | ✓ Dependants        | 0 ‡                  |         |
|    | Lifetime Wealth Management Ltd, LE19 1XW<br>Leeds Building Society, Completed | Remove Dupli                    | cates 71 Pot   | ential duplicate r                       | ecords found for [ | David            | Add Clie            | ent Remove           | Client  |
|    | KTA (Mr David Wressell)                                                       | FullName                        | Age I          | Home Phone                               | Work Phone         | Mobile Pho       | ne Email            |                      |         |
|    | AlG Life, 102645104890, On Risk                                               | > Mr David Wr                   | essell 0       |                                          |                    | 077373108        | 335 david360        | lc@outlook.com       |         |
| L( | Website<br>David Wressell (07/11/2018)                                        |                                 |                |                                          |                    |                  |                     |                      |         |
|    |                                                                               | Data Privacy S<br>View/Edit Per |                | acy Portal Reques                        | t                  |                  |                     |                      |         |

From here, scroll down the data tree until and select the **Vanilla** 'Client Review' folder which represents a sale event.

| 👕 Case ID - 3057011<br>- 💵 Client Portal                                                                                                    | Mr David Wressell (01-Jan-01)<br>East Link<br>Meridian Business Park<br>Leicester<br>LE19 1XU                                                                                                    |                                                                                                    |
|----------------------------------------------------------------------------------------------------|----------------------------------------------------------------------------------------------------|----------------------------------------------------------------------------------------------------|
| Portfolio     Assets     Protection     Life, Income and B & C     Origination     Mortgages and Other Commitments                                                                                                    | Event Details     Notes     Tasks     Documents     Commission & Payment       Case Ownership Details     Case Ownership Details     Edit       User     Role     Edit       David Wressell     Primary advisor     Image: Case of the payment of the payment                                                                                                    | IS<br>RAG Status Green  V<br>Priority V<br>Complexity Simple V                                                                                         |
| Websie David Wressell (27/11/2018) Eventorial Websie David Wressell (09/11/2018) Ubit Wressell (09/11/2018) Ubit Wressell (07/11/2018) Ubit Wressell (07/11/2018) Ubit Wressell (07/11/2018) Ubit Wressell (07/11/2018) Ubit Wressell (07/11/2018) Ubit Wressell (07/11/2018) | Lead Details<br>Event Type Advised Sale<br>Lead Type<br>Lead Source Website<br>Introducer Details<br>Introducer<br>Negotiator<br>Vegotiator<br>Ve | Case Submission Form       Contact Consent Form       Demands & Needs       Fee Agreement       Life KFI       Medical Consent Form       Mottgage KFI |
|                                                                                                    | Estimated Date Of Completion                                                                                                    | Fee Waived                                                                                                    |

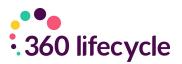

#### 2.4 TCF Access

You will now notice under The Event Details tab the option to send the E Questionnaire, simply select **Send** and a pop-up box will appear. Simply select the questionnaire from the drop-down menu and then choose **OK**. *Please note, if there is no client email address captured for an electronic TCF questionnaire to be sent to, then* **Paper Questionnaire Sent** will be selected. You can then manually **Complete** the results once the paper questionnaire has been received.

| 🕋 Case ID - 3057011<br>                                                                                                    | Mr David Wressell (01-Jan-01)<br>East Link<br>Meridian Business<br>Leicester<br>LE 19 1XU | 9 Park                                                                                    |
|----------------------------------------------------------------------------------------------------|-------------------------------------------------------------------------------------------|-------------------------------------------------------------------------------------------|
|                                                                                                    | Event Details Notes Tasks Documents Con                                                   | mmission & Payments                                                                       |
| Assets Properties, Savings, Investments and Pensions Protection Life, Income and B & C Financial Commitments Website Website Website | Lead Details                                                                              | Manager Demo     Imager Demo       Questionnaire Sent     Imager Demo       OK     Cancel |
|                                                                                                    | Event Type Advise                                                                         | n Form                                                                                    |
|                                                                                                    | Lead Type                                                                                 | Contact Consent Form                                                                      |
| Lifetime Wealth Management Ltd, LE19 1XW                                                                                             | Lead Source Website                                                                       | Demands & Needs     Fee Agreement                                                         |
| Leeds Building Society, Completed                                                                                                    | Introducer Details                                                                        | Life KFI                                                                                  |
| AIG Life, 102645104890, On Risk                                                                                                    | Introducer                                                                                | ✓ Medical Consent Form                                                                    |
| Website<br>David Wressell (07/11/2018)                                                                                               | Negotiator                                                                                | Mortgage KFI                                                                              |
|                                                                                                    | Estimated Date Of Completion                                                              |                                                                                           |
|                                                                                                    | E-Questionnaire<br>Q Sent Received                                                        | Fee Waived                                                                                |

Once you have selected **Send** you will notice that the **Q Sent** box will have greyed out and a Q Sent date now shows.

| Case ID - 3057011                                                             | Mr David Wressell (01-Jan-01)<br>East Link<br>Meridian Business Park<br>Leicester<br>LE19 1XU |                           |
|-------------------------------------------------------------------------------|-----------------------------------------------------------------------------------------------|---------------------------|
|                                                                               | Event Details Notes Tasks Documents Commission & Payments                                     |                           |
| Assets<br>Properties, Savings, Investments and Pensions<br>Protection         | Case Ownership Details User Role Edit                                                         | RAG Status 💮 Green 💌      |
| Life, Income and B & C                                                        | David Wressell Primary advisor                                                                | Priority 🔹                |
| Financial Commitments<br>Mortgages and Other Commitments                      | Tara Bird Primary administrator                                                               | Complexity Simple         |
| Website<br>David Wressell (27/11/2018)                                        | Lead Details                                                                                  |                           |
| Website                                                                       | Event Type Advised Sale                                                                       | Check List Item N/A Compl |
| David Wressell (09/11/2018)     Website                                       | Event Type Advised Sale                                                                       | Case Submission Form      |
| Advised Sale (07/11/2018)                                                     | Lead Type 🔹                                                                                   | Contact Consent Form      |
| Lifetime Wealth Management Ltd, LE19 1XW<br>Leeds Building Society, Completed | Lead Source Website                                                                           | Demands & Needs           |
| LTA (Mr David Wressell)                                                       | Introducer Details                                                                            | Life KFI                  |
| Mig Life, 102645104890, On Risk                                               | Introducer                                                                                    | Medical Consent Form      |
| Æ Website<br>David Wressell (07/11/2018)                                      | Negotiator  Estimated Date Of Completion                                                      | Mortgage KFI              |
|                                                                               | Complete View                                                                                 | The Waived                |

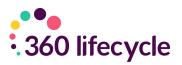

#### **2.5 The Electronic TCF Completion Process**

Assuming an electronic questionnaire was used, from this point the TCF will have been sent to your client via email. Below is how it will appear in their inbox. Within the email will be a hyper link which will take your customer directly to the E Questionnaire.

Once your client has clicked onto the link, it will then take them directly to the TCF Questionnaire.

#### Account Manager Demo Satisfaction Survey

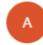

accountmanagerdemo@360lifecycle.c o.uk Thu 27/12/2018, 12:41 You ⊗

Dear Mr David Wressell

Here at Account Manager Demo we value your opinion and would like to hear your views with regard to the recent business you have entrusted to us.

There are only ten questions where we ask you to give different aspects of our service a rating between 1 and 10, so it should only take a couple of minutes of your time. It will be immensely useful to us so we can continually evaluate how well we are looking after you.

Whether its good or bad we would like to hear your opinion.

Simply click here to complete our customer satisfaction survey.

Regards

Account Manager Demo

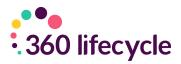

By simply scrolling down the page, the client can view the questions and answer accordingly.

| Your Advisor: David Wressell, Your Administrator: Tara Bird                         |                                             |
|-------------------------------------------------------------------------------------|---------------------------------------------|
| My adviser took the time to understand my circumstances and my financial needs      | Please Select •                             |
| The advice my adviser gave me was clear and easy to understand                      | Please Select<br>1 - Strongly Disagree<br>2 |
| The product or service my adviser recommended met my needs                          | 3<br>4<br>5 - Not Sure                      |
| The written information I received from my adviser was clear and easy to follow     | 6<br>7                                      |
| My adviser explained the cost of the advice to me                                   | 8<br>9                                      |
| My adviser was easy to contact, and available to help me with queries when required | 10 - Strongly Agree<br>Please Select •      |
| My adviser treated me in a friendly, courteous, and helpful manner                  | Please Select                               |
| My adviser contacts me on a regular basis to review my needs                        | Please Select •                             |
| We kept our promise (see above) in all dealings with you                            | Please Select •                             |
| Service Standards post-sale (during the processing of my case) were excellent       | Please Select •                             |

Your client also can add comments by free text and select whether they require **Additional Advice** in the future.

| Additional Advice       |                   |                           |  |
|-------------------------|-------------------|---------------------------|--|
| Moving House            | Re Mortgage       | Buy To Let                |  |
| Mortgage Protection     | Family Protection | Income Protection         |  |
| Buildings And Contents  | Pensions          | Inheritance Tax Planning  |  |
| Savings And Investments | Long Term Care    | Private Medical Insurance |  |
| Wills                   |                   |                           |  |

Once the questionnaire has been completed, all the client needs to do is select **Submit Questionnaire**.

This is the screen that will appear once the TCF has been submitted.

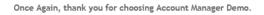

We greatly appreciate you taking the time to complete our TCF Customer service Questionnaire.

Many Thanks

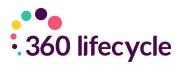

In order to view the TCF Questionnaire, simply return to the system and select **View** in the client's case record.

| Case ID - 3057011                                                                                                    | Mr David Wressell (01-Jan-01)<br>East Link<br>Meridian Business Park<br>Leicester<br>LE 19 1XU                                                                                                    |                                                                             |
|----------------------------------------------------------------------------------------------------|----------------------------------------------------------------------------------------------------|-----------------------------------------------------------------------------|
| Portfolio     Assets     Protection     Life, Income and B & C     Morgages and Other Commitments     Website     David Wressell (27/11/2018)     Website     Security a security page                                                                                                    | Event Details Notes Tasks Documents Commission & Payments<br>Case Ownership Details<br>User Role Edit<br>David Wressel Primary advisor Carlos Commission & Commission & Co | RAG Status Green   Priority   Complexity Simple   Check List Item N/A Compl |
| David Wessell (09/11/2018)<br>Website<br>Comparison of the studies of the studies of | Event Type       Advised Sale         Lead Type <ul> <li>Lead Source</li> <li>Website</li> <li>Introducer Details</li> <li>Introducer</li> <li>Negotiator</li> <li>Estimated Date Of Completion</li> <li>E-Questionnaire</li> <li>Q Sent</li> <li>Z7/12/2018</li> <li>Q Received</li> <li>Z7/12/2018</li> <li>View</li> </ul>                                                                                                    | Case Submission Form                                                        |

Once loaded, you can view the results.

| Client Name: Mr David Wressell<br>Event Date: 07/11/2018                           |   |
|------------------------------------------------------------------------------------|---|
| Case ID: 3057011                                                                   |   |
|                                                                                    |   |
| The administrator on my case handled everything in a friendly and efficient manner | 1 |
| My adviser took the time to understand my circumstances and my financial needs     | 1 |
| The advice my adviser gave me was clear and easy to understand                     | 2 |
| The product or service my adviser recommended met my needs                         | 1 |
| The written information I received from my adviser was clear and easy to follow    | 1 |
| was and since as when and the access of the and since the second                   |   |

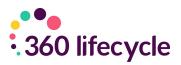

#### 2.6 Hotbox

Note that any Additional Advice options that have been ticked will automatically create a sales opportunity for the Servicing Advisor on the case. In order to demonstrate this, simply log into Advisor via the icon on your desktop screen. You will now arrive at the landing screen.

|                                                   | David Wressell - 360 Lifecycle - Advisor – 🗗 🗙       |                    |                                       |                     |               |                               |                         |                                                   |                 | х         |            |         |     |
|---------------------------------------------------|------------------------------------------------------|--------------------|---------------------------------------|---------------------|---------------|-------------------------------|-------------------------|---------------------------------------------------|-----------------|-----------|------------|---------|-----|
| Hon                                               | ne Opportunity Management                            | Tools              | Windows                               |                     |               |                               |                         |                                                   |                 |           |            |         |     |
| Calend<br>Navigat                                 | ar View Hot Box Hot Box to Navigation Postponed Show | Ly<br>Ny Referrals | Case Search Show Reports Rei<br>Assis | note About<br>tance | -             |                               | -                       |                                                   |                 |           | -          |         | 8   |
|                                                   | Calendar 🗖 🖡 🗙                                       | David Wre          | essell 0004077031 Smith 🗵             |                     |               |                               |                         |                                                   |                 |           |            |         | < → |
| Case Search                                       | November ► 4 2020 ►<br>MO TU WE TH FR SA SU          | 19 November 2020   |                                       |                     |               |                               |                         |                                                   |                 |           |            |         |     |
| Sean                                              | 44 26 27 28 29 30 31 <b>1</b>                        |                    |                                       |                     |               |                               | Wressell<br>19 November |                                                   |                 |           |            |         |     |
|                                                   | 45 2 3 4 5 6 7 8<br>46 9 10 11 12 13 14 15           |                    |                                       |                     |               | Inursday, 1                   | L9 November             |                                                   |                 |           |            |         | -   |
| E                                                 | 47 16 17 18 19 20 21 22                              | 0.600              |                                       |                     |               |                               |                         |                                                   |                 |           |            |         |     |
| 2                                                 | 48 23 24 25 26 27 28 29<br>49 30 1 2 3 4 5 6         | 06º                |                                       |                     |               |                               |                         |                                                   |                 |           |            |         |     |
| Reports                                           | Today                                                | 0700               |                                       |                     |               |                               |                         |                                                   |                 |           |            |         | -   |
|                                                   |                                                      |                    |                                       |                     |               |                               |                         |                                                   |                 |           |            |         |     |
|                                                   | View Toolbar 🗖 🕀 🗙                                   | 0800               |                                       |                     |               |                               |                         |                                                   |                 |           |            |         |     |
|                                                   | Diary Views                                          | 0900               |                                       |                     |               |                               |                         |                                                   |                 |           |            |         |     |
|                                                   | All Users                                            |                    |                                       |                     |               |                               |                         |                                                   |                 |           |            |         |     |
|                                                   | 🐉 David Wressell<br>💕 Dhaneer Popat                  | 1000               |                                       |                     |               |                               |                         |                                                   |                 |           | _          |         | -   |
|                                                   | Tara Bird                                            | •                  |                                       |                     |               |                               |                         |                                                   |                 |           | • • • •    | + + + + |     |
|                                                   | -                                                    |                    | ssell's Hot Box (33 Items)            |                     |               |                               |                         |                                                   |                 |           |            |         | ×   |
| Drag a column header here to group by that column |                                                      |                    |                                       |                     |               |                               |                         |                                                   |                 |           |            |         |     |
|                                                   |                                                      | Full Na            | imes                                  | Last Action         | Action Date   | Email                         | Tel Mobile              | Lead Source                                       | Status          | Reference | Due Date   |         |     |
|                                                   |                                                      | Amano              |                                       | No Actions          |               | tara@360lifecycle.co.uk       |                         | Pension Review                                    | New Opportunity |           | 03/11/2020 |         |     |
|                                                   |                                                      | Ben Sr             |                                       | No Actions          |               | david360lc@outlook.com        | 07737 310               |                                                   | New Opportunity |           | 10/06/2020 |         | _=  |
|                                                   |                                                      | -                  | on Parsons                            | No Actions          |               | cameron.parsons@uinsure.co.uk | +44785185               | Bronze (Servicing Arrang<br>B&C Sales Opportunity | New Opportunity |           | 11/12/2019 |         |     |
|                                                   |                                                      | 6                  | wid Wressell's Hot Box (33 Items)     | -> My Refer         | als (2 Items) | My Postponed Hot Box (0 Items | )                       |                                                   |                 |           |            |         |     |
| Ready                                             |                                                      |                    |                                       |                     |               |                               |                         |                                                   |                 |           |            |         |     |

In order to confirm the details of the opportunity which has been created from the electronic TCF, simply right click the opportunity and select **View/Edit** notes from the drop-down menu.

|                                                                                | Tools Windows                                                                                                    |                                                                                                    |                                               |             |             |                                                     |                                                                                    |           |                                                                                                    | × |
|--------------------------------------------------------------------------------|----------------------------------------------------------------------------------------------------|----------------------------------------------------------------------------------------------------|-----------------------------------------------|-------------|-------------|-----------------------------------------------------|------------------------------------------------------------------------------------|-----------|----------------------------------------------------------------------------------------------------|---|
| 🔜 🜨 den den I                                                                  |                                                                                                    |                                                                                                    |                                               |             |             |                                                     |                                                                                    |           |                                                                                                    |   |
| Calendar View Hot Box Hot Box My Re<br>Navigation Navigation Postponed<br>Show | Referrals Case Search                                                                                                    | Assista                                                                                                    | ote About                                     |             |             |                                                     |                                                                                    |           |                                                                                                    | 8 |
| Calendar 🗖 🕂 🗙 Da                                                              | avid Wressell 0004                                                                                                    | 077031 Smith 🗙                                                                                                    |                                               |             |             |                                                     |                                                                                    |           |                                                                                                    | < |
|                                                                                | Comparison of the second second | View Case<br>Record Contact<br>Refresh Hotbox<br>Start Advice Process<br>Change Prointy<br>Change Status<br>Record Action<br>Postpone Sales Opports<br>Split<br>Transfer To<br>Refer To<br>View / Add Notes<br>Phone Client<br>Attach Document<br>Sales Opportunity Value | e l<br>No Actions<br>No Actions<br>No Actions | Action Date | Thursday, 1 | Tel Mobile<br>07526312661<br>07737 310<br>+44785185 | Status<br>New Opportunity<br>New Opportunity<br>New Opportunity<br>New Opportunity | Reference | ▶ yet +t → → → → yet       Due Date       00/11/2010       10/06/2020       11/12/2019       11/12/2019 |   |

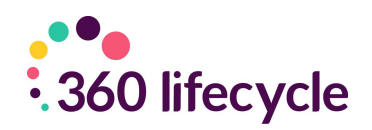

Once selected you can clearly see what additional items the client would like to discuss.

| that place                                 | Notes - Wressell      |                                         |                              |                            |
|--------------------------------------------|-----------------------|-----------------------------------------|------------------------------|----------------------------|
|                                            |                       |                                         |                              |                            |
|                                            |                       |                                         |                              | Add 1                      |
| 19/11/20                                   | 0 16:48:53 -          | David Wressell                          |                              |                            |
|                                            | tatus changed to In I |                                         |                              |                            |
|                                            |                       | David Wressell<br>New Opportunity TO NP | W - Bad Record               |                            |
| A TCF questio                              | 20 10:53:32 -         |                                         | e client(s) indicated that t | they would like to discuss |
| Remortgaging                               |                       |                                         |                              |                            |
| Income Prote                               | tion                  |                                         |                              |                            |
| Income Protect<br>Pensions                 |                       |                                         |                              |                            |
| Income Protec<br>Pensions<br>Savings & Inv |                       |                                         |                              |                            |

#### 2.7 TCF Reports

Please note that within the Reports section of Office the below TCF Reports will allow you to monitor TCF Questionnaires Outstanding, TCF Questionnaires Received and TCF Questionnaires Sent.

The 'Questionnaires Outstanding', 'Questionnaires Received' and 'Questionnaires Sent' reports can be found within the 'Client Contact Reports' within the Office Reports as per the screen shot below.

|               | Reports                                                        | - x                                   |  |  |  |  |  |
|---------------|----------------------------------------------------------------|---------------------------------------|--|--|--|--|--|
| 💏 Case Search | Reports                                                        |                                       |  |  |  |  |  |
| ase           | Actions Outstanding                                            |                                       |  |  |  |  |  |
| Sear          | Actions Overdue                                                |                                       |  |  |  |  |  |
|               | Actions Received                                               |                                       |  |  |  |  |  |
|               | Actions Sent                                                   |                                       |  |  |  |  |  |
| 5             | Missing Email Addresses     Missing Email Addresses - No Email |                                       |  |  |  |  |  |
| Rep           |                                                                |                                       |  |  |  |  |  |
| Reports       | Questionnaires Received                                        |                                       |  |  |  |  |  |
|               | ···· Questionnaires Sent                                       |                                       |  |  |  |  |  |
|               | SMS Messages Sent                                              |                                       |  |  |  |  |  |
|               |                                                                |                                       |  |  |  |  |  |
|               | Clear Reports                                                  |                                       |  |  |  |  |  |
|               | Report Criteria 🏦                                              |                                       |  |  |  |  |  |
|               | Period                                                         |                                       |  |  |  |  |  |
|               | Start Date                                                     |                                       |  |  |  |  |  |
|               | End Date                                                       |                                       |  |  |  |  |  |
|               | Group                                                          | • •                                   |  |  |  |  |  |
|               | Advisor                                                        | · · ·                                 |  |  |  |  |  |
|               | Introducer                                                     | · · · · · · · · · · · · · · · · · · · |  |  |  |  |  |
|               | Group Field                                                    | Advisor 🔹                             |  |  |  |  |  |
|               | Produce Reports                                                |                                       |  |  |  |  |  |
|               | Clear Criteria                                                 |                                       |  |  |  |  |  |